# **CycloTrac V2 Quick-Start Guide**

For the full manual and troubleshooting guide, visit:

**[www.BoomerangBike.com/updates-instr](http://www.boomerangbike.com/updates-instructions) [uctions/](http://www.boomerangbike.com/updates-instructions)**

#### **Introduction**

The Boomerang Cyclotrac V2 is a cloud-based alarm and GPS tracker. Your CycloTrac uses a built-in GPS and cellular antenna to track its position in real time. Its motion-activated alarm alerts you when someone disturbs your bike.

You can control your CycloTrac and view its position through the Boomerang CycloTrac smartphone app. Our online dashboard allows you to view your ride history.

## **Getting Started**

### **Activating your CycloTrac**

Your CycloTrac must be activated to function. Visit our website at **[www.BoomerangBike.com](http://www.boomerangbike.com/)** and click the "Activation" button at the top of the page to get started.

First, sign up for a data plan from the options provided. Then, fill out the Pre-Activation form on the following page.

Once activated, we'll send you an email with your account information.

Activation is human-powered, so it may take some time for us to activate your device. This will give you time to ensure it's fully charged.

### **Charging**

Fully charge your CycloTrac before its first use. Open the rubber flap on the side of the device and use the included micro-USB cable to connect the device to any USB charger.

An indicator light inside the USB port will glow red when charging. Your CycloTrac takes about 4 hours to fully charge.

### **Waking up your CycloTrac for the first time**

We ship your CycloTrac in a deep sleep. Your CycloTrac has a RESET switch, which is inside the small hole between the charge port and the rubber flap hinge. Insert a paperclip (we include one with your Cyclotrac) into the hole and press the reset switch. **(NOTE: the reset switch is fragile. Be gentle!)**

Your device should immediately wake. You'll know it worked if you see the LEDs flash and hear a beep within 2 seconds of pressing RESET.

# **Using your CycloTrac**

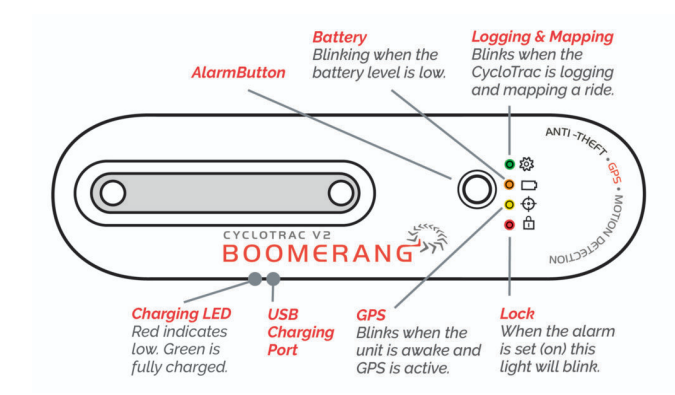

#### **Waking, Tracking, and Sleeping**

The CycloTrac is always on. It has two modes: awake and asleep. It wakes when it detects that it is moving. When awake, the CycloTrac tracks its position and allows for app control. Whenever it's moving, it's tracking.

The device sleeps when it is stationary for more than two minutes to save battery. **When the device is sleeping, it does not communicate or track trips. It simply monitors for movement to wake it.**

#### **Indicator Sounds**

Your CycloTrac beeps when it wakes up. A short rising tone is sounded when the device connects to the network. (These sounds can be turned off if needed. Contact us for details.)

# **Using the BoomerangBike Phone App**

The BoomerangBike phone app lets you control and monitor your device. Download the app from the iOS App Store or Android Google Play store. Sign into your account with your username and password.

**Bikes:** The app opens to your bike list. Tapping a bike will open its Control Panel, which lets you view the bike's location, start/end trips, and arm/disarm the alarm.

**Trips:** A trip is a record of a period of movement. To review past trips, from the My Bike list view, see trips at the bottom of the page.

### **Using the Alarm**

The CycloTrac's alarm sounds a siren and notifies you via text when it senses movement. After sounding for 10 seconds, it will rearm itself and continue this cycle until you disarm it.

**(NOTE: The Cyclotrac has a 20-second delay before sounding the alarm to give you time to turn off the alarm.)**

### **To arm the alarm:**

**1.** Open the app and tap on your bike to open its Control Panel.

- **2.** Ensure your CycloTrac is connected to the network. Connection is indicated by the short, rising 'beep' tone. This will happen 30-60 seconds after it first wakes up. (If you've just hopped off your bike, it will already be connected)
- **3.** Press the "Alarm On" button to arm. The lock LED will flash red to indicate the alarm is armed.

### **To disarm the alarm:**

- **1.** Follow steps 1 & 2 above.
- **2.** Press the "Alarm Off" button to disarm the alarm.

# **Using the Web Dashboard**

You can view your bike's position and trips on the web using our dashboard. You can also download and view trip data. The web dashboard is view-only, and cannot control your device.

Visit: **[system.boomerangbike.com](http://system.boomerangbike.com)** and use your account username and password to log in.

# **Contact Us**

Having a problem you can't resolve? Check out the latest version of this manual and our Frequently Asked Questions (FAQ) at our website:

**[www.BoomerangBike.com/updates-instructions/](http://www.boomerangbike.com/updates-instructions)**

If you're still having trouble, email us at: **[info@Boomerangbike.com](mailto:info@Boomerangbike.com)**

# **General Troubleshooting**

If your device is awake (one or more LEDs blinking), but does not seem to be working as expected, first make sure that the device can get GPS and cell signal. Take it outside with a clear view of the sky in a location with known-good cell coverage.

Check the App or Web dashboard for the latest communication update date/time. If the date/time is today, your device is in contact with Boomerang servers.

If your CycloTrac seems unresponsive (does not wake on movement, no indicator lights are blinking), or never updates in the app/web dashboard, continue to the following steps:

- **1.** Make sure the device is fully charged. Put it on a charger for several hours. Make sure the light behind the USB connector is glowing. If it is not, check your USB cable and power source.
- **2.** If the device is still unresponsive after charging, repeat the RESET procedure you used to wake the device the first time (see section: "Waking up the device the first time").